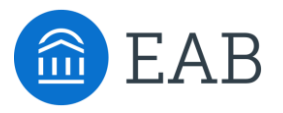

# Navigate Winter Intensive

Alerts & Cases Configurations

# Today's Presenters 2008 and 2008 and 2008 and 2008 and 2008 and 2008 and 2008 and 2008 and 2008 and 2008 and 20

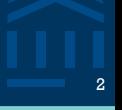

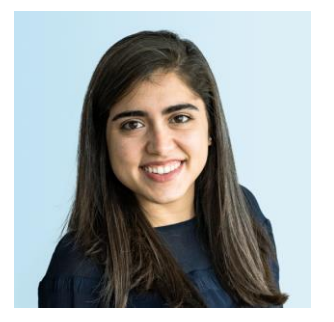

Fiona Cavise *Partner Support*

FCavise@eab.com

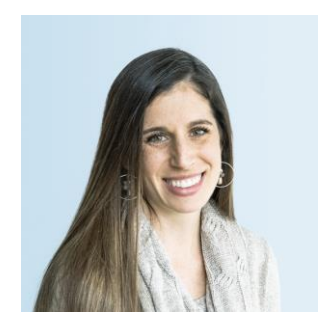

Gina Schorr *Partner Support*

GSchorr@eab.com

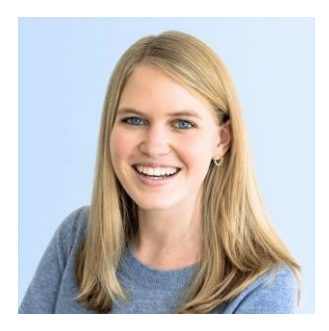

Grace Ubersax *Partner Support*

GUbersax@eab.com

Hands on workshop series on Alerts & Cases Configurations

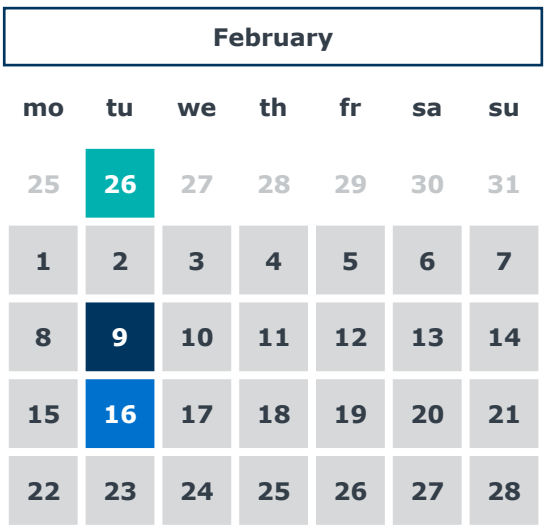

#### **Feature Spotlight - Alerts & Cases**

Includes end-to-end early alerts best practices and case studies Find Recording [in the Help Center](https://support.gradesfirst.com/hc/en-us/articles/1500000112262-Feature-Spotlight-Alert-Case-Management)

#### **Configuration Intensive General Workshop Session**

Find Recording [in the Help Center](https://support.gradesfirst.com/hc/en-us/articles/360060754174-Alerts-Cases-Configuration-Intensive)

#### **Configuration Intensive Follow Up Q&A**

Tuesday, February 16<sup>th</sup>: 2-3pm EST

# Where to find today's materials

## Search for 'Alerts & Cases Configuration Intensive' in the Help Center

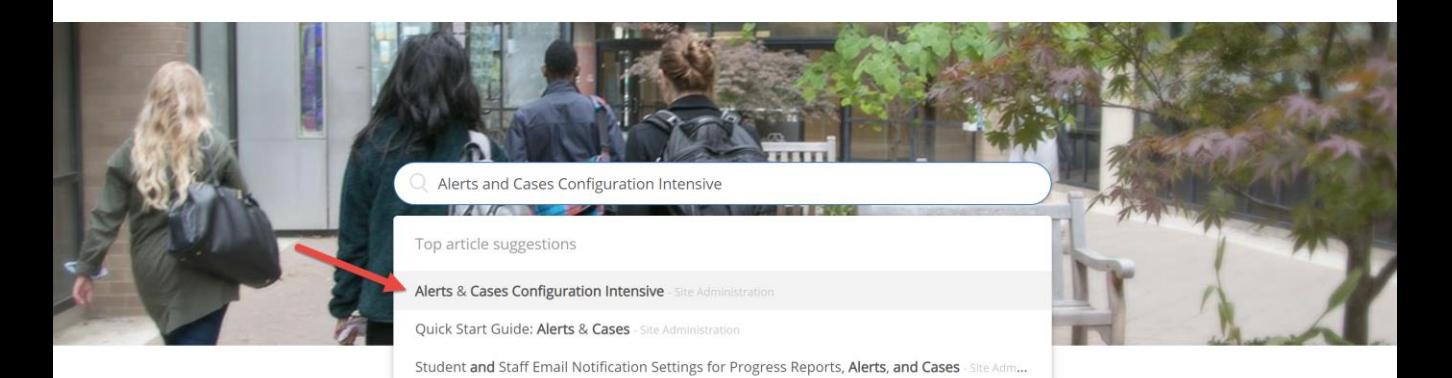

#### Platform Information

#### **Feature Index**

Learn about Navigate's features across all three pillars - Strategic Care, Smart Guidance, and Intelligence.

#### **Actions and Workflows**

Explore common workflows in the platform and learn more about the features to support your goals.

#### Troubleshooting and FAQ

Find help articles based on common questions or issues.

5

# 1 Outline Early Alerts Process in Navigate

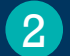

#### 2 Example Alert & Intervention Pathways

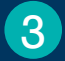

**3** Configure Alerts & Intervention Pathways in Site

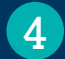

4 Important Role Permissions

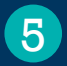

5 End User Experience

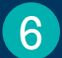

6 Resources & Next Steps

# Early Alerts = Process  $+$  People  $+$  Technology

Navigate Technology can help coordinate people and facilitate processes

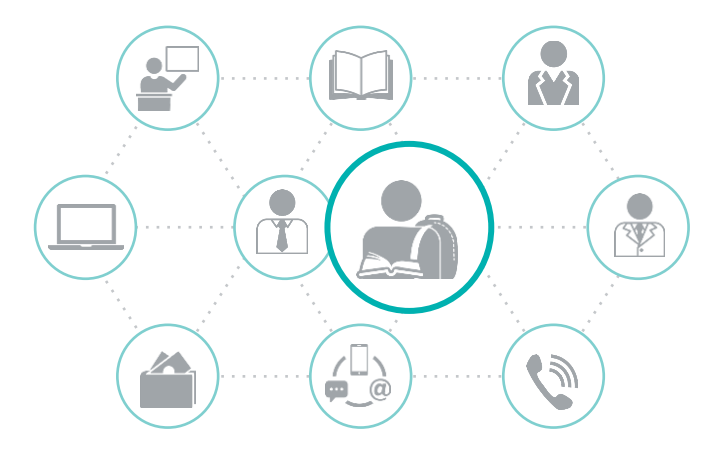

#### **Process**

- Sharing standards for submitting feedback
- Creating referral and transition policies
- Coordinated communication processes

#### **People**

- Faculty
- Advisors
- Financial Aid
- Counseling
- **Tutoring**
- Etc…

#### **Technology**

• Enables **processes** to be carried out by **people** efficiently and effectively

# Requires People, Process, and Technology <sup>7</sup>

Navigate is the Technology that will help facilitate efficient processes

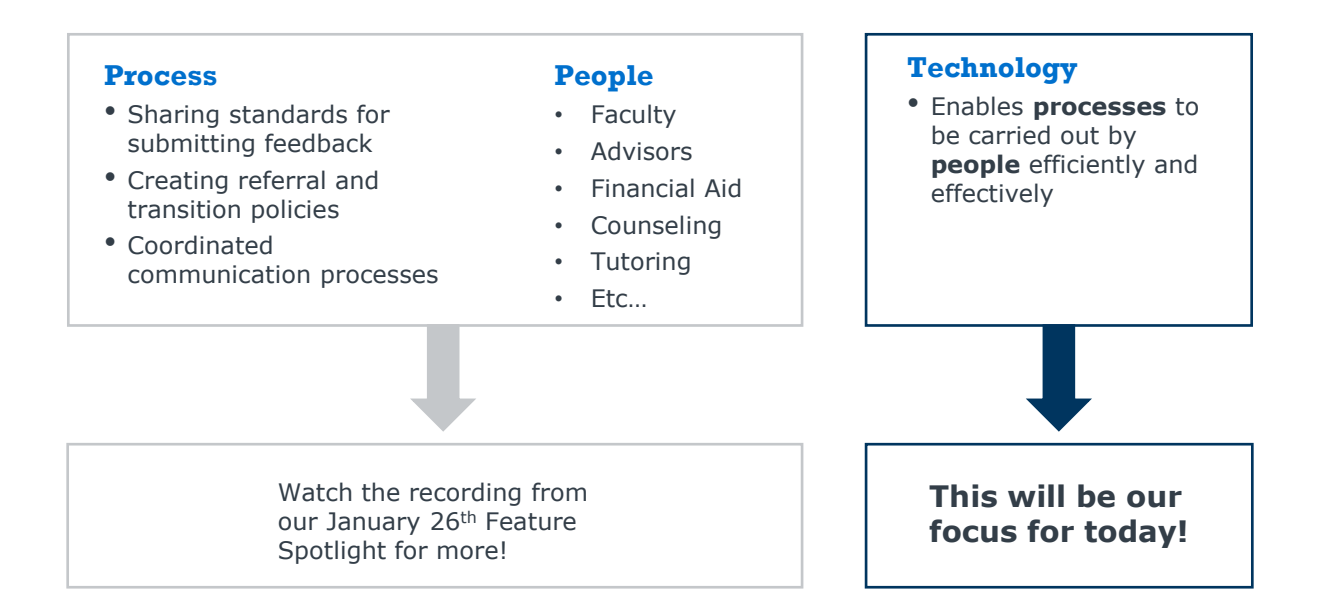

# Stages of the Early Alert Pipeline 8 and 1990 and 1990 and 1991

Outline your ideal process, identify your people

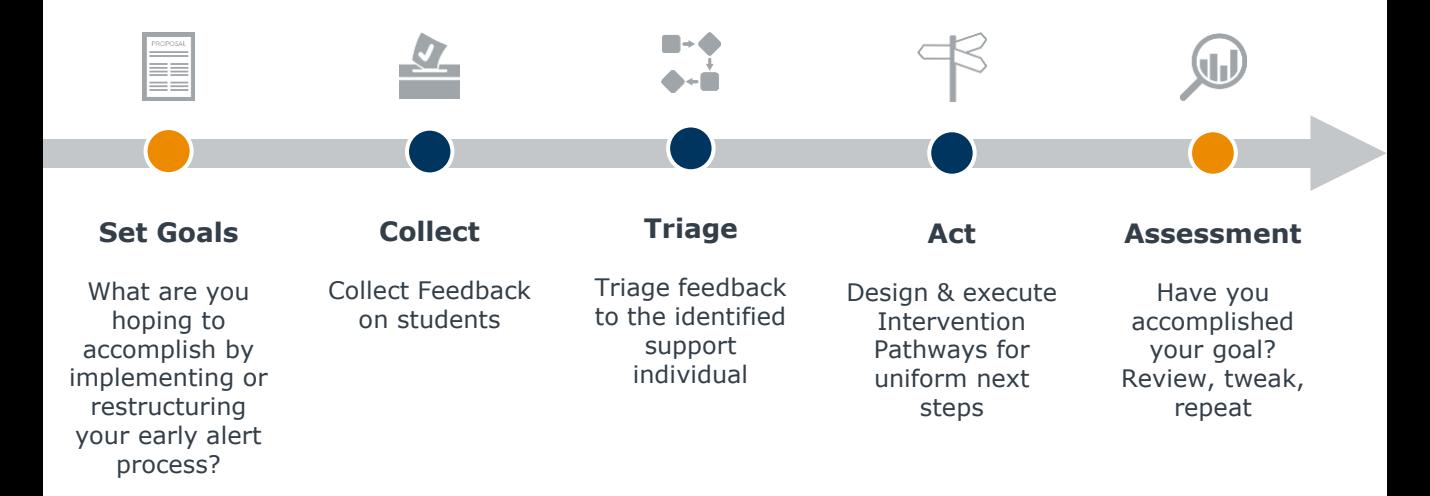

# Stages of the Early Alert Pipeline 9.1 Alexander 1996 and 1997

This is where Navigate comes in…

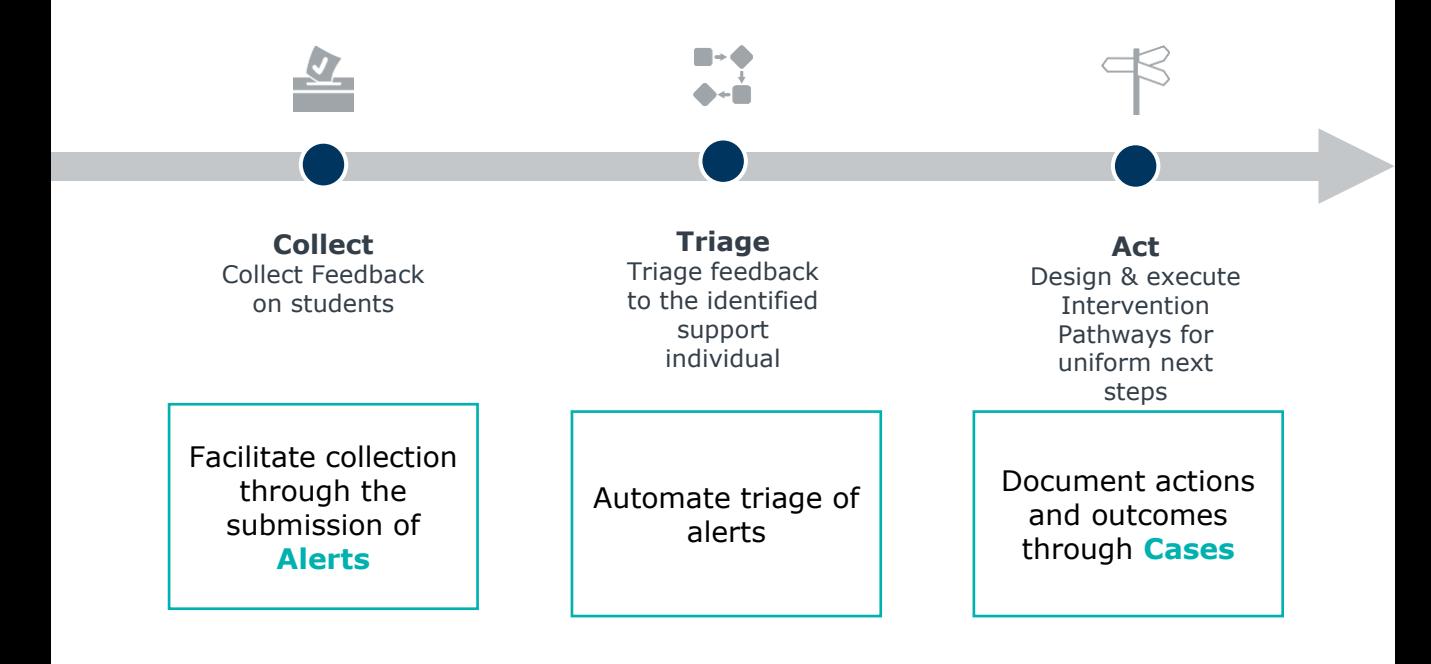

# Defining Navigate Terms 100 and 100 km  $\sim$  100 km  $\sim$  100 km  $\sim$  100 km  $\sim$  100 km  $\sim$  100 km  $\sim$  100 km  $\sim$  100 km  $\sim$  100 km  $\sim$  100 km  $\sim$  100 km  $\sim$  100 km  $\sim$  100 km  $\sim$  100 km  $\sim$  100 km  $\sim$  100 km  $\sim$

We'll use these words a lot…so it is important to understand what they mean!

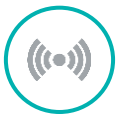

#### **Alerts**

• Feedback submitted about a student from support staff is called an *alert*

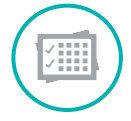

#### **Progress Reports**

- Progress reports are a course specific method of alert submission
- Proactively request course-based feedback from faculty through a Progress Report Campaign

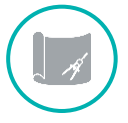

#### **Cases**

• Formal documentation and management of actions taken from an alert are done through a *case*

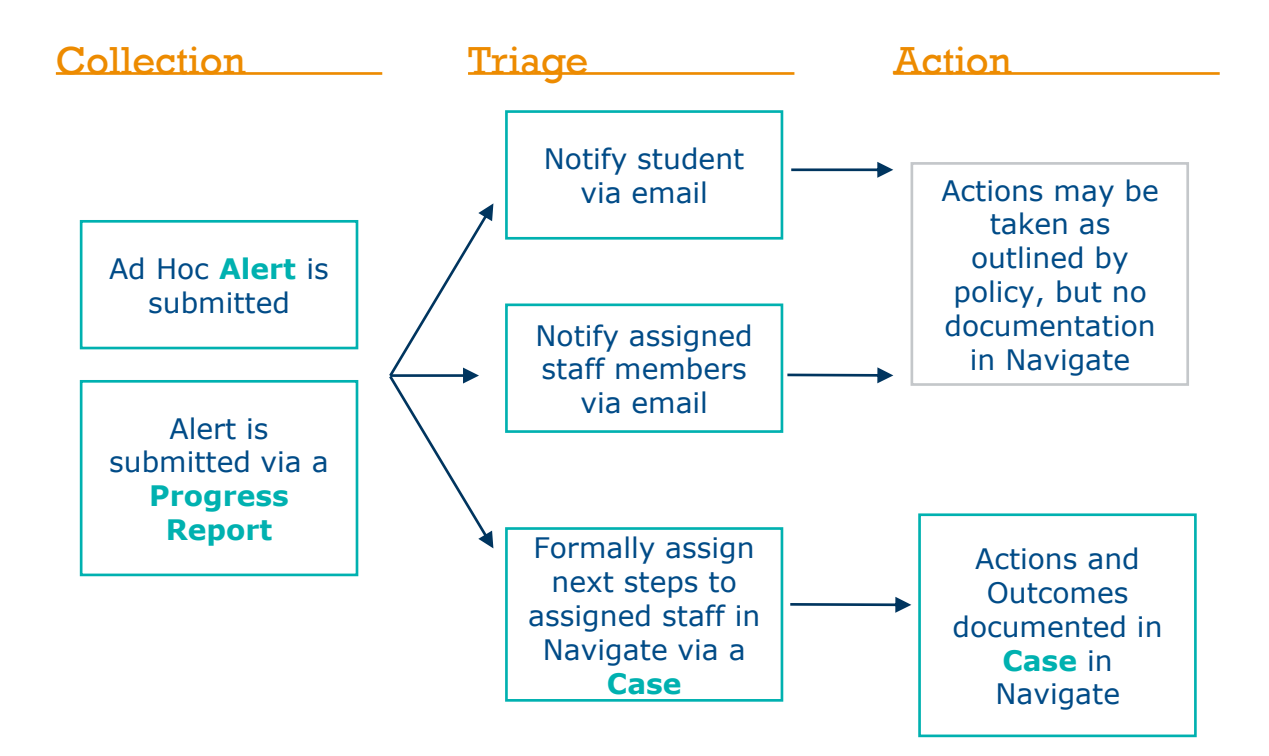

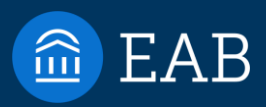

# Example Alert & Intervention Pathways

Woodley University

[©2021 by EAB. All Rights Reserved.](https://www.eab.com/) **eab.com**

2

# Example is from Pre-Work 13 and 13 and 13 and 13 and 13 and 13 and 13 and 13 and 13 and 13 and 13 and 13 and 13

### Attached to 'Alerts & Cases Configuration Intensive' Article in Help Center

#### Navigate Intensive Pre-Work: EXAMPLE

#### Example:

- This is an example of a completed pre-sept sheet from our sample school. Woodley University,
- Woodey University has been using Navigabe to facilitate the coordination of End-To-End Early Alerta
- See Woodey's answers to the pre-work below

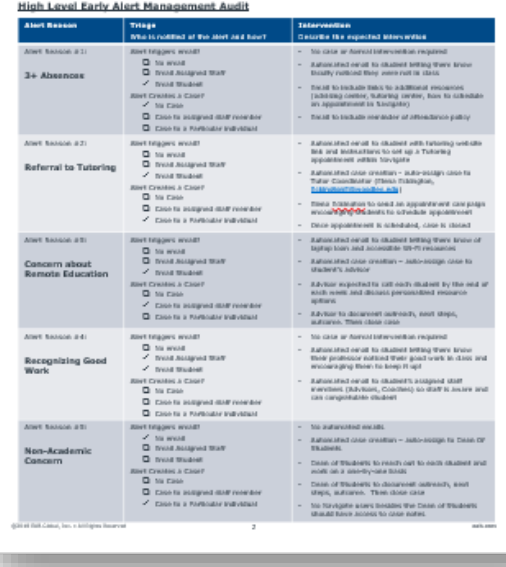

# Sample Alert Reasons 14 and 14 and 14 and 14 and 14 and 14 and 14 and 14 and 14 and 14 and 14 and 14 and 14 and 14 and 14 and 14 and 14 and 14 and 14 and 14 and 14 and 14 and 14 and 14 and 14 and 14 and 14 and 14 and 14 an

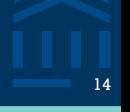

### Alert reasons should be specific and unique

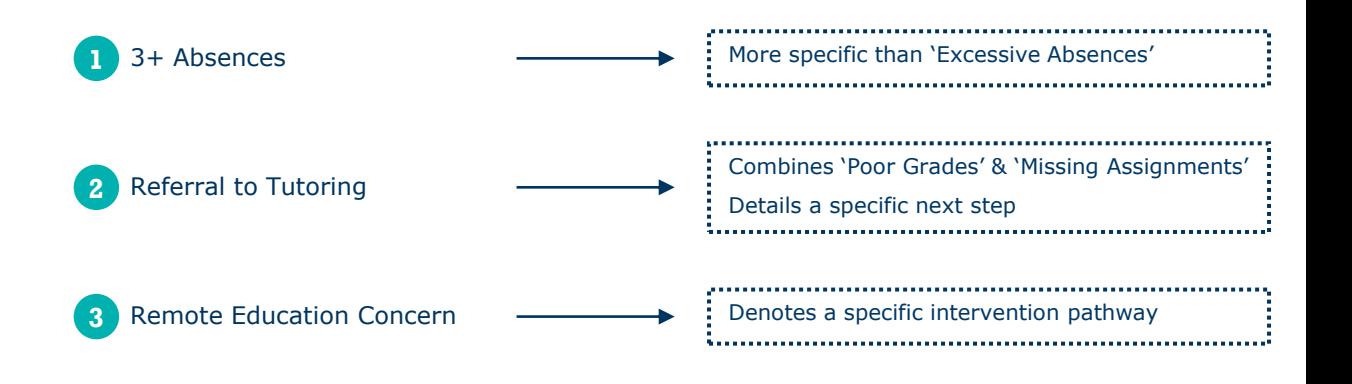

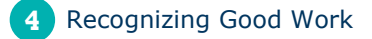

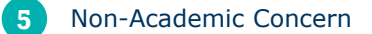

# Alert reasons = collection process

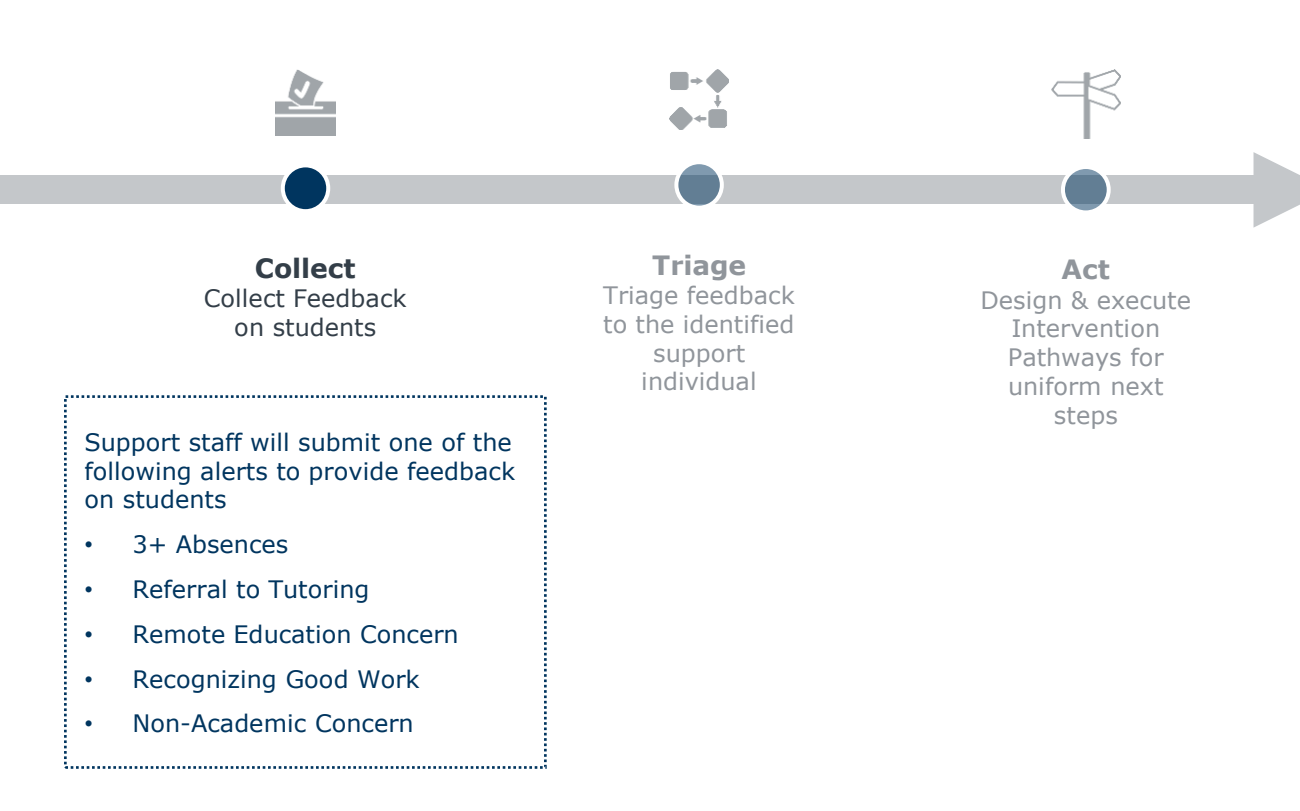

# Alert Reason: 3+ Absences <sup>16</sup>

Determine where triage & action can be automated in Navigate

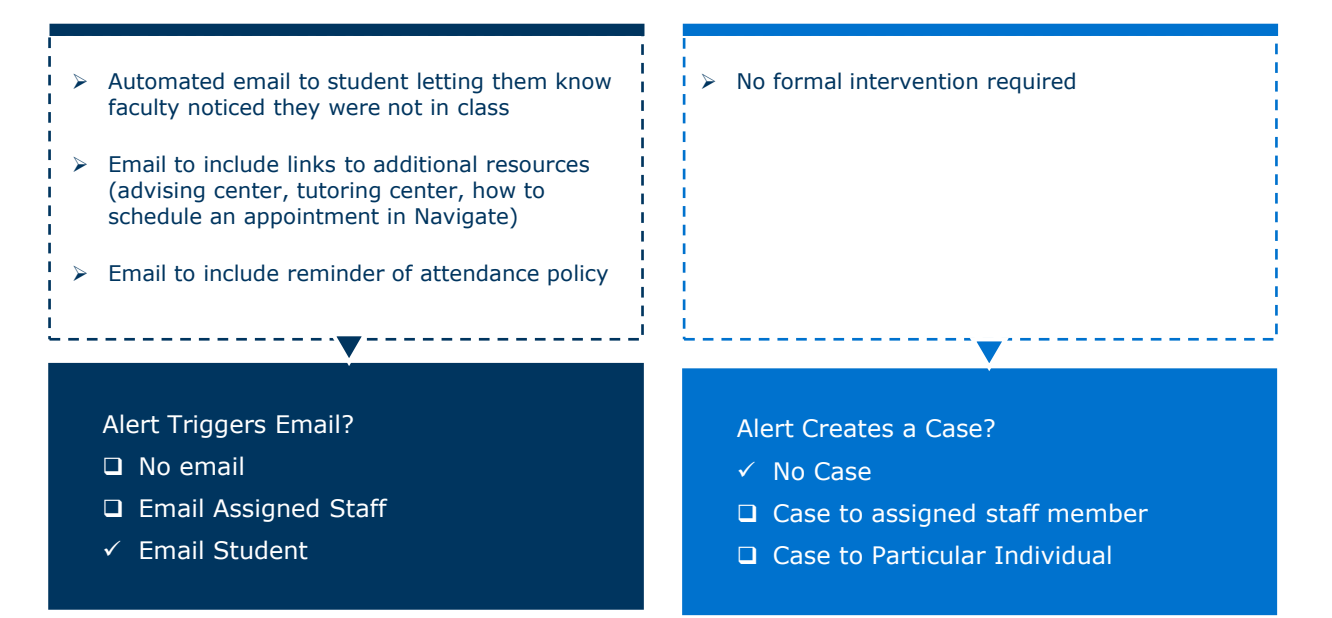

- Send one email to each student per 'at risk' Progress Report issued
	- Options to customize the subject line, general body text.
	- Option to include the Alert Reasons in the email or not
	- Emails come from the person who completed the Progress Report

#### **Where to configure:**

- ➢ Global & Group Configurations
- ➢ Work with your SL if you would like to use this option

#### **At Risk Emails Alert Reason Emails**

- Send one email per Alert (if Alert is configured to send emails)
- Option to customize the general body text per each alert reason.
- Option to include the Alert Reasons in the email or not, per alert
- Emails come from a no-reply address and specify who filed the alert

#### **Where to configure:**

- ➢ Alert Reason Configurations
- $\triangleright$  Fully configurable by App Admin!

# Alert Reason: Referral to Tutoring 18 and 18 and 18 and 18 and 18 and 18 and 18 and 18 and 18 and 18 and 18 and

### Determine where triage & action can be automated in Navigate

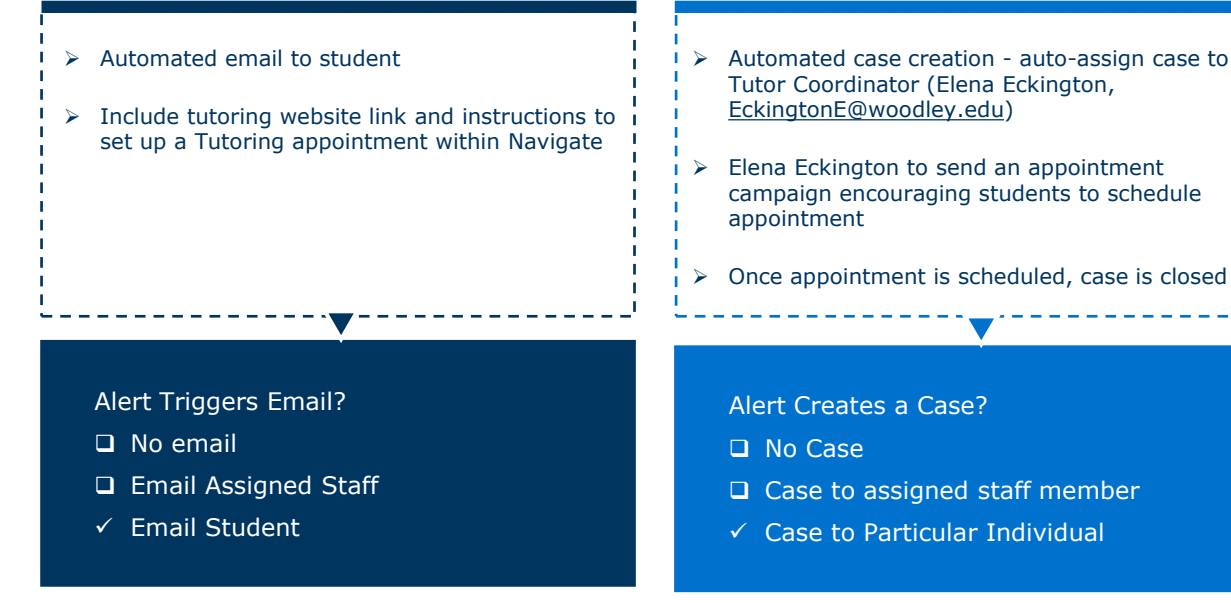

Determine where triage & action can be automated in Navigate

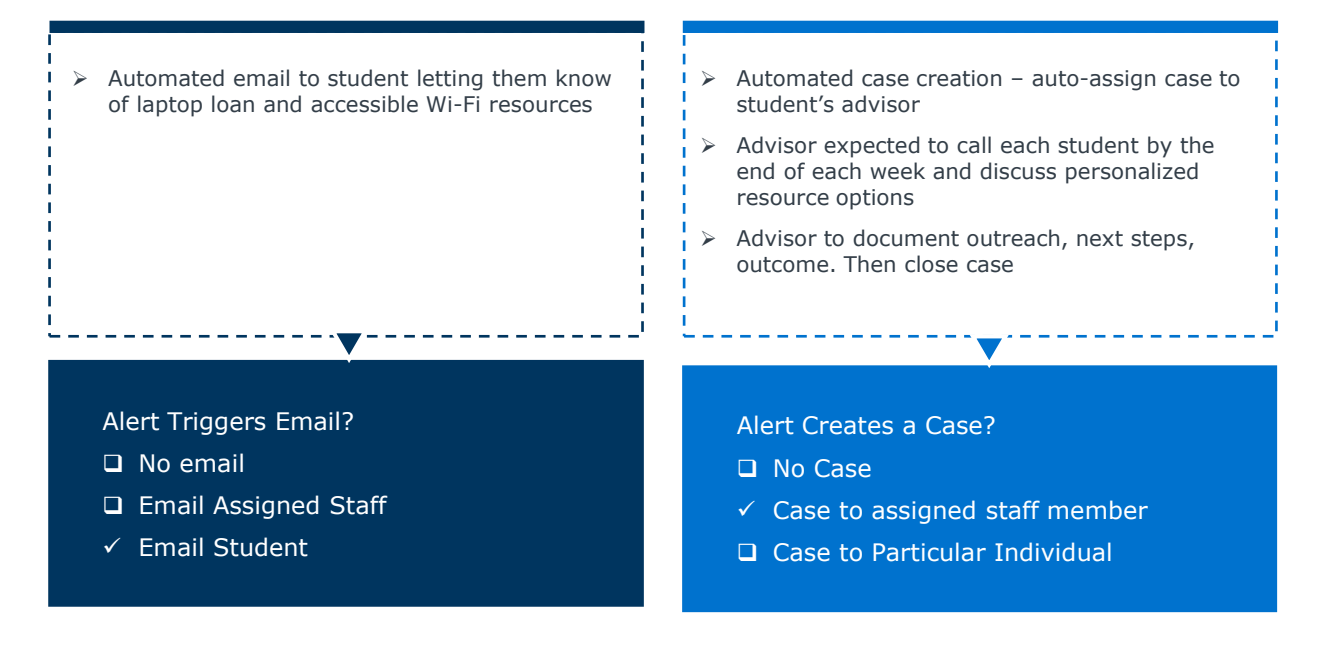

Determine where triage & action can be automated in Navigate

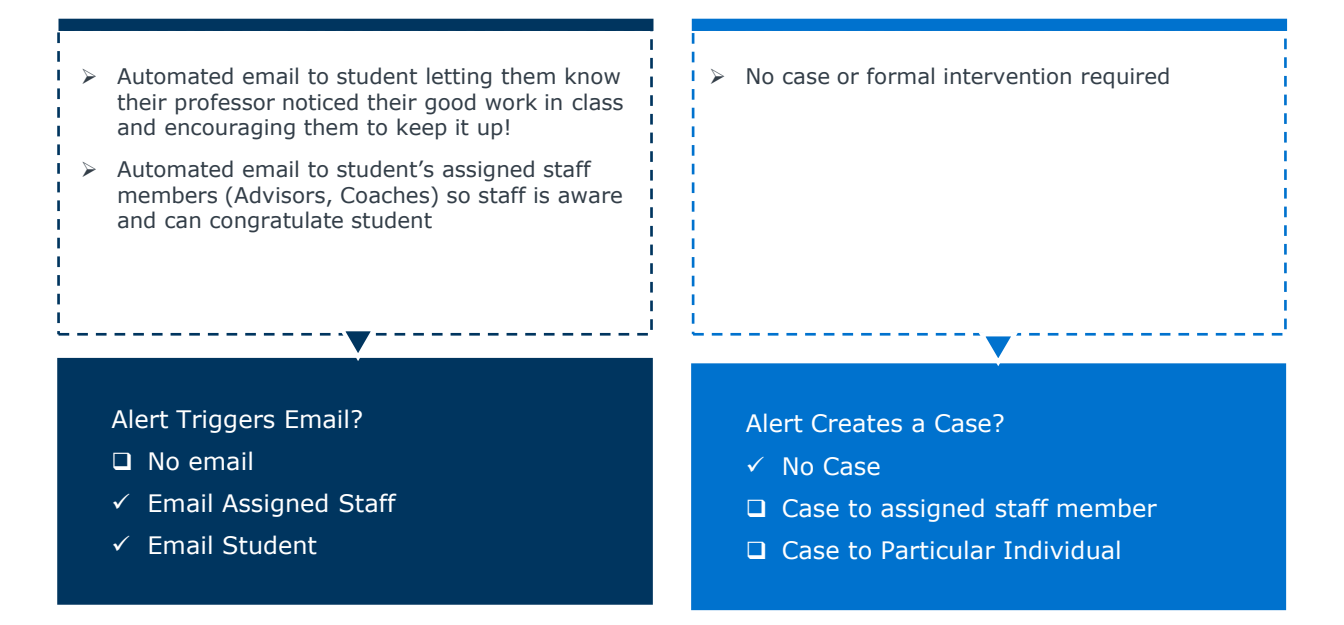

Determine where triage & action can be automated in Navigate

#### ➢ No automated emails Alert Triggers Email? ✓ No email ❑ Email Assigned Staff ❑ Email Student Alert Creates a Case? ❑ No Case ❑ Case to assigned staff member  $\checkmark$  Case to Particular Individual  $\triangleright$  Automated case creation – auto-assign to Dean Of Students ➢ Dean of Students to reach out to each student and work on a one-by-one basis ➢ Dean of Students to document outreach, next steps, outcome. Then close case  $\triangleright$  No Navigate users besides the Dean of Students should have access to case notes

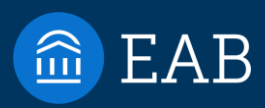

# Configure in Site

3

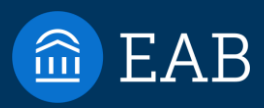

# Important Role Permissions

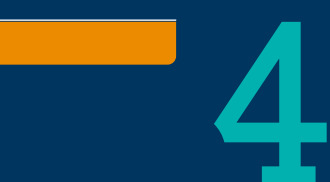

[©2021 by EAB. All Rights Reserved.](https://www.eab.com/) **eab.com**

## Important Alert & Case Permission 24

Care Unit Permissions & Data Access - For managers of cases associated with Care Units

Non-Care Unit Permissions & Data Access – For managers of cases not associated with Care Units

- ❑ Issue an Alert
- ❑ Allow User to Edit, Update and Close Cases
- ❑ Allow User to Assign Cases to Other Users
- ❑ View Cases for Other Users
- ❑ Delete Any Alerts (on report) *keep to app admins only*

#### Student Profiles

❑ View Alerts on the Student Profile

#### Standard Reports

- ❑ View Alerts Report
- ❑ View Cases Report

#### **Campaigns**

- ❑ Create Progress Report Campaign
- ❑ View Progress Reports on Students
- ❑ Create Ad-Hoc Progress Reports

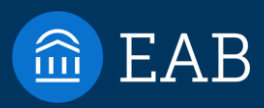

# End User Experience

What do emails that come from Navigate look like?

5

New Resource…Navigate Email Map! Will be reviewed at next week's Q&A

- Who does the email come from?
- Does the email show in Navigate in Conversations?
- Is the email customizable?
- Where can I configure?

# Navigate Tip! Test emails in your Training Site

## Global Configurations > Communication Settings

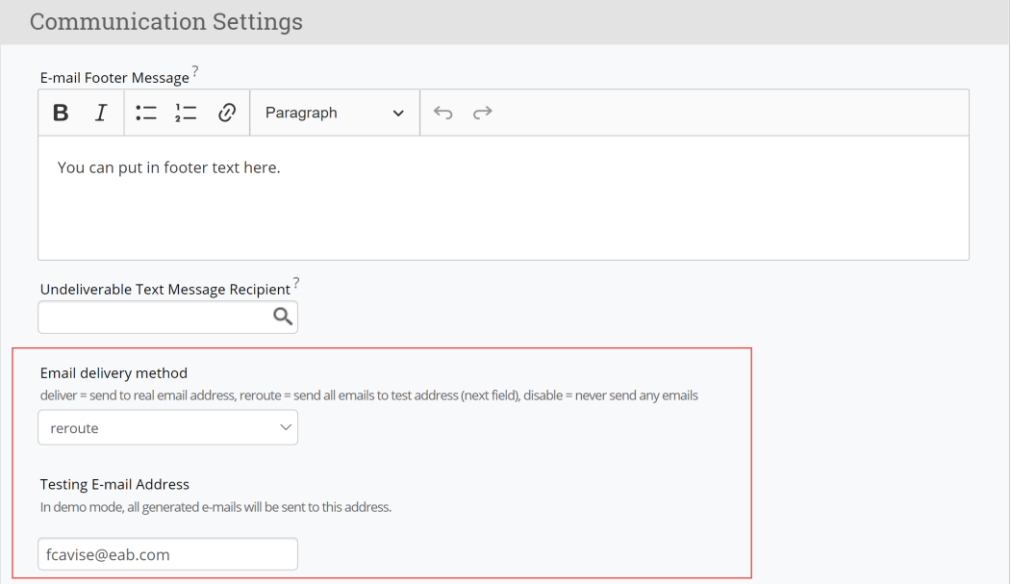

#### **Key Reminders:**

- **1. Never set 'Email Delivery Method' to 'Deliver' (always reroute)**
- **2. Never change this in your Production Site (only Training)**

# What do faculty see?  $288$

## When they receive a Progress Report email:

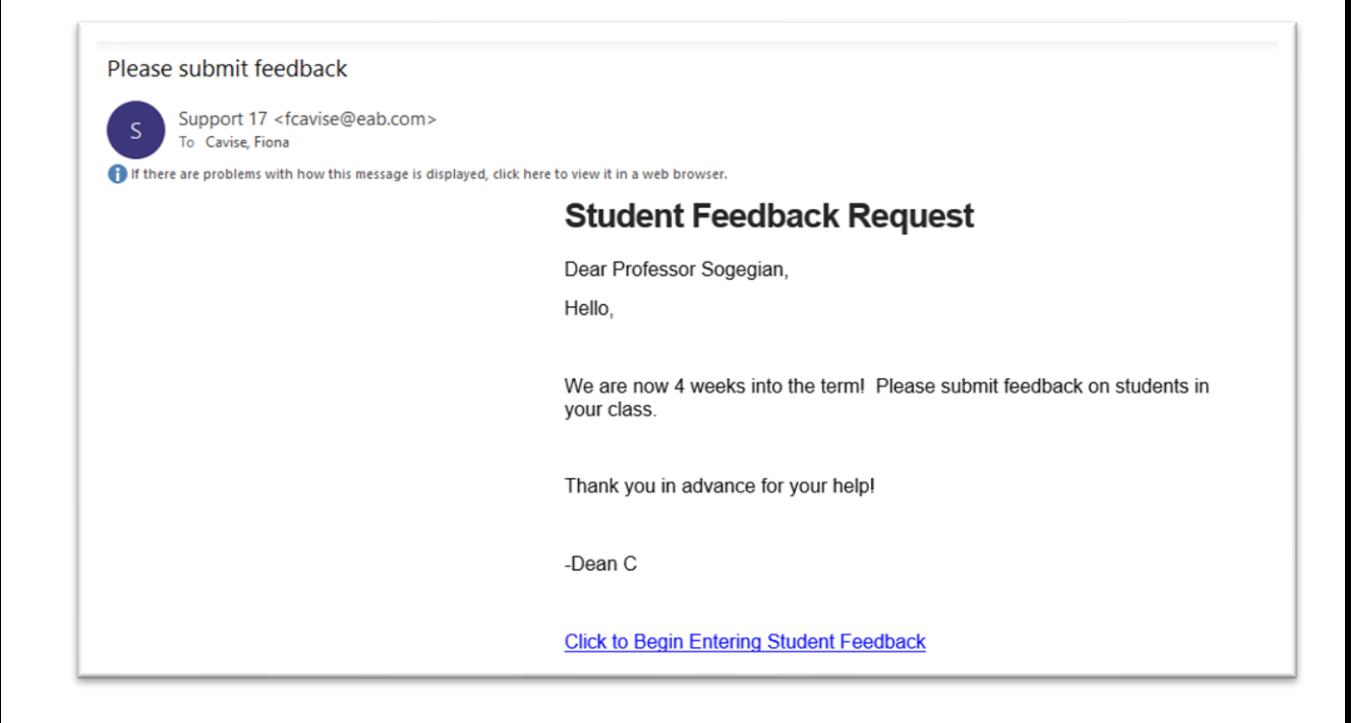

# What do faculty see? The contract of the contract of the contract of the contract of the contract of the contract of the contract of the contract of the contract of the contract of the contract of the contract of the contr

## When they open Progress Report Campaign

#### **Professor Sogegian:**

A progress report has been requested for students in the following classes. This is intended to help us connect student needs with the appropriate support and services needed in order to succeed in your class and at our institution this term. Please provide feedback for each student based on your assessment of their performance in your class at this point in the term and indicating any other type of concerns or support the student may need.

300-Section 1 Hydrology

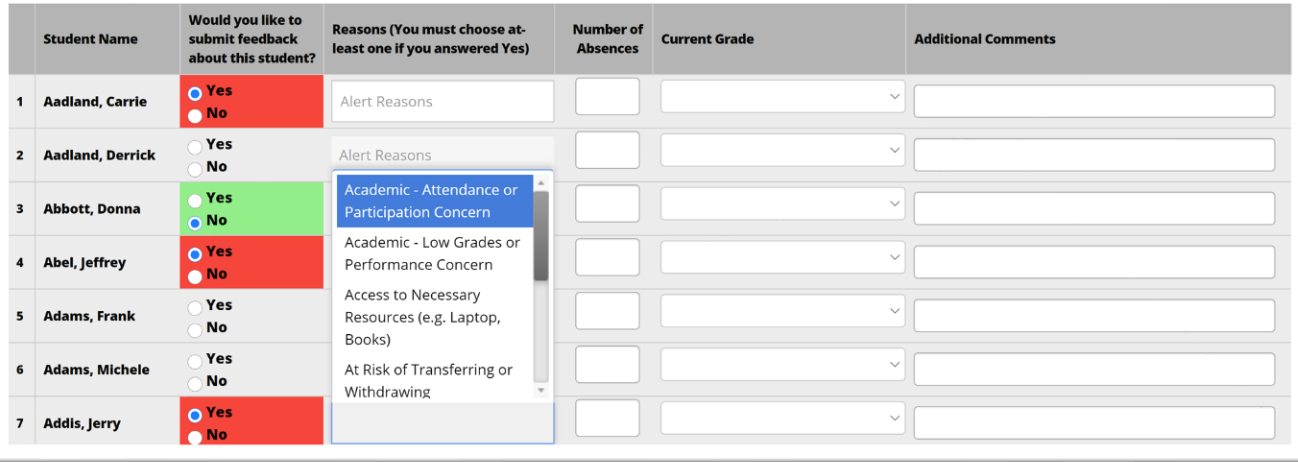

#### **Hi David Johnson**

You have a new notification issued by William Sogegian

**Attendance Concerns** 

Your professor would like to see you attend class more frequently. Please reach out to your professor or your advisor to talk about any challenges you're facing (internet access issues, work schedules, etc.).

This notification was issued on 02/09/2021 11:16am ET

#### **Student Email Assigned Staff Email**

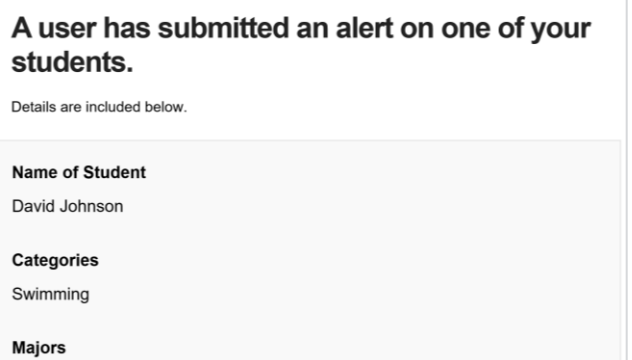

English

#### [Case Assigned] Access to Necessary Resources (e.g. Laptop, Books) for Marnie Aldridge

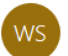

William Sogegian <wrs2@eab.com> To Cavise, Fiona

If there are problems with how this message is displayed, click here to view it in a web browser.

#### A Case has been Assigned to You

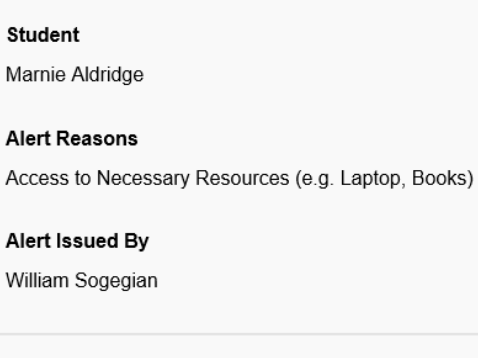

**View Case Details** 

# Can faculty keep track of their submitted alerts?  $\begin{array}{c} \hline \end{array}$

### From the Professor Home:

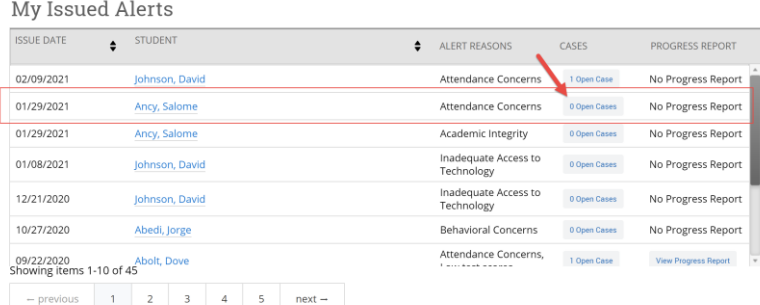

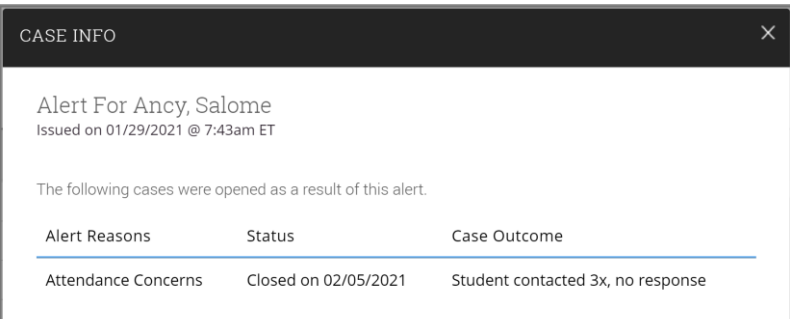

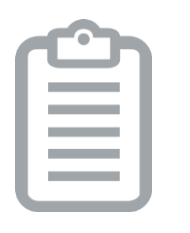

Create summary documentation of your Intervention Pathways for your faculty and staff 1

2 Consider additional Relationship Types<br>2 for ease of alert triage

**3** Never Delete Alert Reasons<br>**3** While you can in the site, th While you *can* in the site, this may delete associated student data

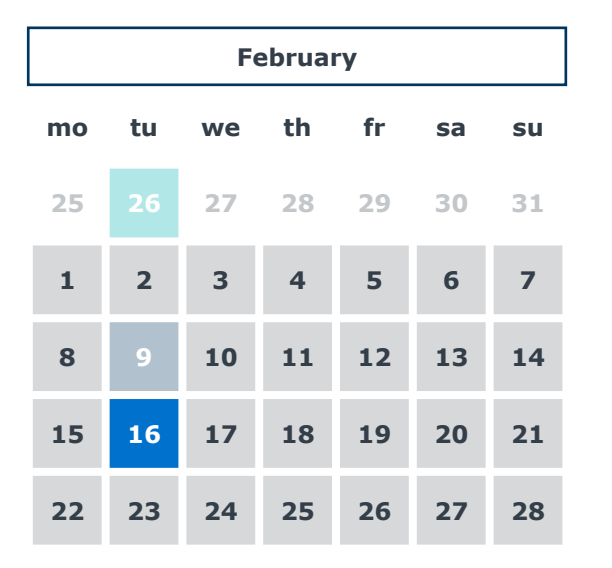

**February Alerts & Cases Feature Spotlight**

Includes end-to-end early alerts best practices and case studies Find Recording in the Help Center

#### **Configuration Intensive General Workshop Session** Now  $\odot$

#### **Configuration Intensive Follow Up Q&A**

Tuesday, February 16<sup>th</sup>: 2-3pm EST

Post questions in comments section of this article:

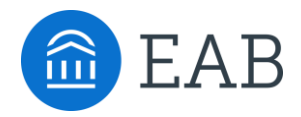

Washington DC | Richmond | Birmingham | Minneapolis | New York | Chicago 202-747-1000 eab.com